# <span id="page-0-2"></span>**Centre Administration - Portefeuille**

**Contenu** 

[Menu Portefeuille](#page-0-0) [Rechercher un ou des portefeuilles](#page-0-1) [Modifier un portefeuille](#page-1-0) [Les moyens de paiement](#page-1-1) [Données de l'acheteur](#page-1-2) [Dossier de paiement](#page-2-0) [Pages associées](#page-2-1)

## <span id="page-0-0"></span>Menu Portefeuille

Ce menu vous permet de gérer des portefeuilles ainsi que des dossiers de paiement. Il comprend les sous menus "Portefeuille", "Dossier de paiement" et "Échéances".

## <span id="page-0-1"></span>Rechercher un ou des portefeuilles

Le commerçant peut consulter les portefeuilles de ses acheteurs et modifier leurs informations (activation, modification des données carte, modification des données du titulaire).

Par le menu Paiement par portefeuille > Portefeuille, vous accédez au formulaire suivant :

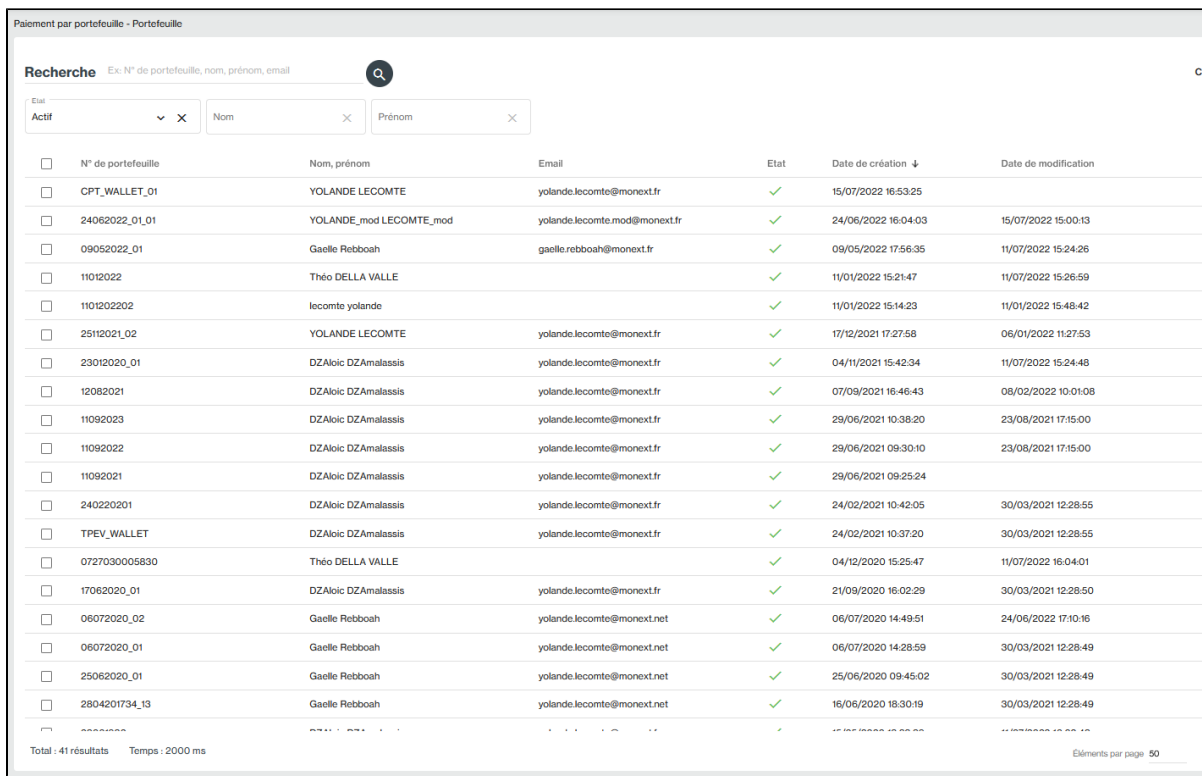

Le résultat de la recherche affiche la liste des portefeuilles répondant aux critères sélectionnés.

Sélectionner le portefeuille en cliquant sur la ligne pour afficher le détail :

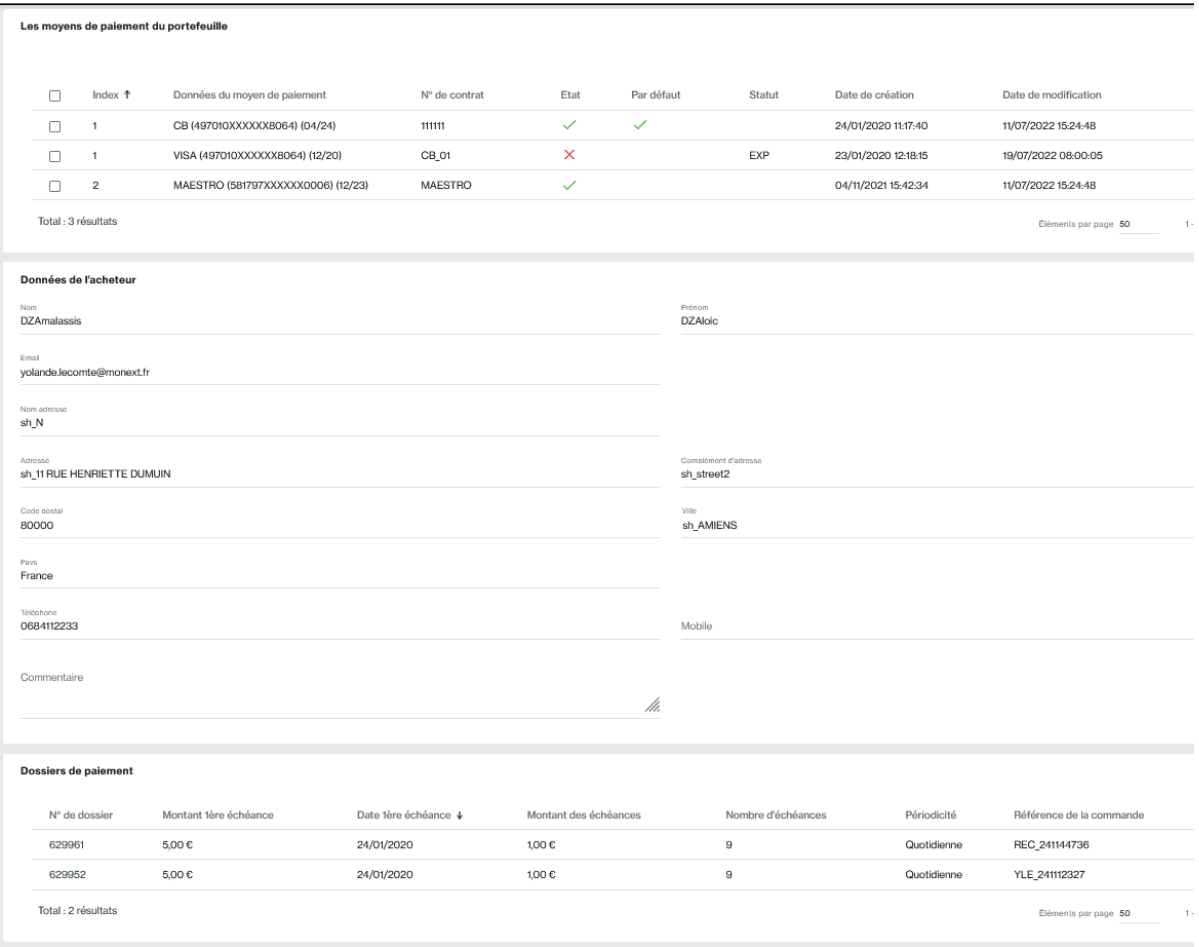

Le statut dans la liste des cartes de l'écran portefeuille est défini par :

- **EXP**  lorsque la carte est expirée,
- **OPP**  lorsque la carte est en opposition,
- $\bullet$  MAN lorsque des modifications manuelles ont été réalisées sur la carte avec le bouton action (Désactivation et Activation).
- **UPDATED**  Lorsque le contenu du portefeuille a été mis à jour par le Cardupdater (CB).
- UNDER\_TOKENIZATION Lorsque le contenu du portefeuille est cours de tokenisation par le VISA / Mastercard.
- TOKENIZED Lorsque le contenu du portefeuille a été tokenisé par VISA / Mastercard.
- TOKEN\_REVOKED Lorsque le contenu du portefeuille a été dé-tokenisé par VISA / Mastercard.

### <span id="page-1-0"></span>Modifier un portefeuille

Vous pouvez désactiver le portefeuille en cliquant sur le menu Action > Désactiver.

#### <span id="page-1-1"></span>**Les moyens de paiement**

Vous pouvez consulter la liste des moyens de paiement associé à ce portefeuille.

Les fonctions disponibles par moyen de paiement :

- désactiver : le moyen de paiement ne sera plus disponible pour les paiements.
- éditer : mettre à jour le moyen de paiement.
- définir par défaut : permet d'utiliser ce moyen de paiement si l'index de la carte n'est pas définie dans les demandes de paiement par portefeuille.

#### <span id="page-1-2"></span>**Données de l'acheteur**

Vous pouvez mettre à jour les données de l'acheteur.

#### <span id="page-2-0"></span>**Dossier de paiement**

Liste des dossiers de paiement contenant un échéancier associé au portefeuille.

# <span id="page-2-1"></span>Pages associées

- [Centre Administration Dossiers de paiement](https://docs.monext.fr/display/DT/Centre+Administration+-+Dossiers+de+paiement)
- [Centre Administration Echéances](https://docs.monext.fr/pages/viewpage.action?pageId=870060844)
- [Centre Administration Paiement par portefeuille](https://docs.monext.fr/display/DT/Centre+Administration+-+Paiement+par+portefeuille)
- [Centre Administration Portefeuille](#page-0-2)